#### **Chapter 1: What and Why of Scripting with Bash**

```
No LSB modules are available.
Distributor ID: Debian
Description: Debian GNU/Linux 7.8 (wheezy)
Release:
                 7.8
Codename: wheezy
pi@pilabs \sim $
  pi@pilabs ~ $ echo $BASH VERSION
  4.2.37(1)-release
  pi@pilabs \sim $
bash: warning: x: ignoring function definition attempt
bash: error importing function definition for `BASH FUNC x'
test
date
cat: /tmp/echo: No such file or directory
  pi@pilabs /tmp $ type ls quote pwd do id
  Is is aliased to 'ls --color=auto'
  quote is a function
  quote ()
  ſ.
       local quoted=\frac{4}{1}/\langle \langle \langle \cdot | \cdot | \cdot \rangle \cdot \rangle;
      printf "'%s'" "$quoted"
  Y
  pwd is a shell builtin
  do is a shell keyword
  id is /usr/bin/id
  pi@pilabs /tmp $
```
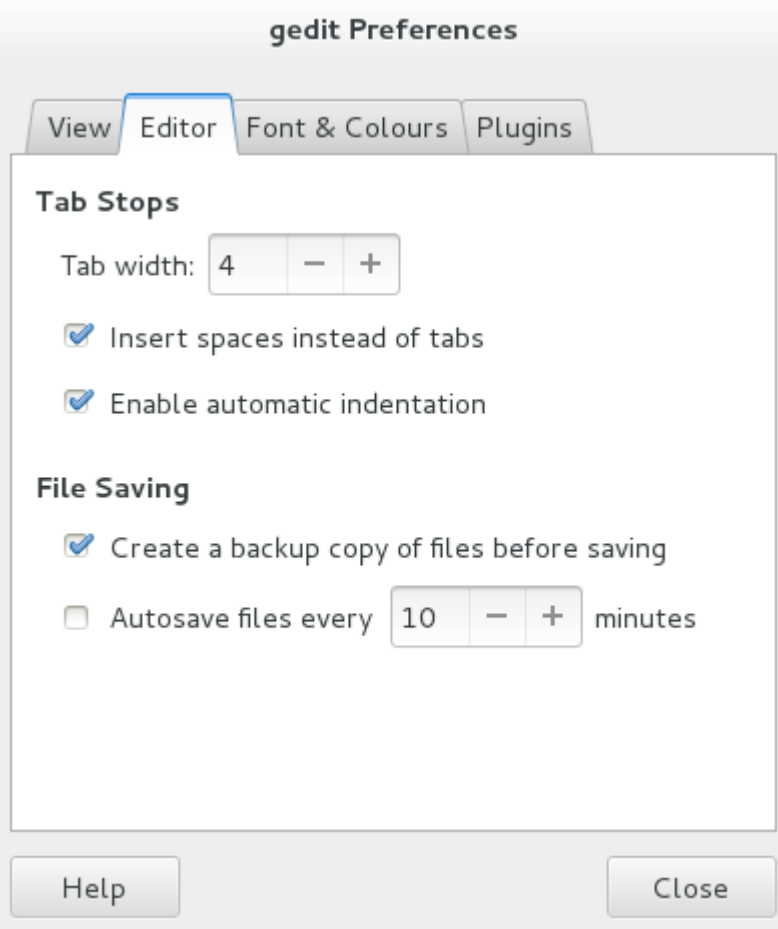

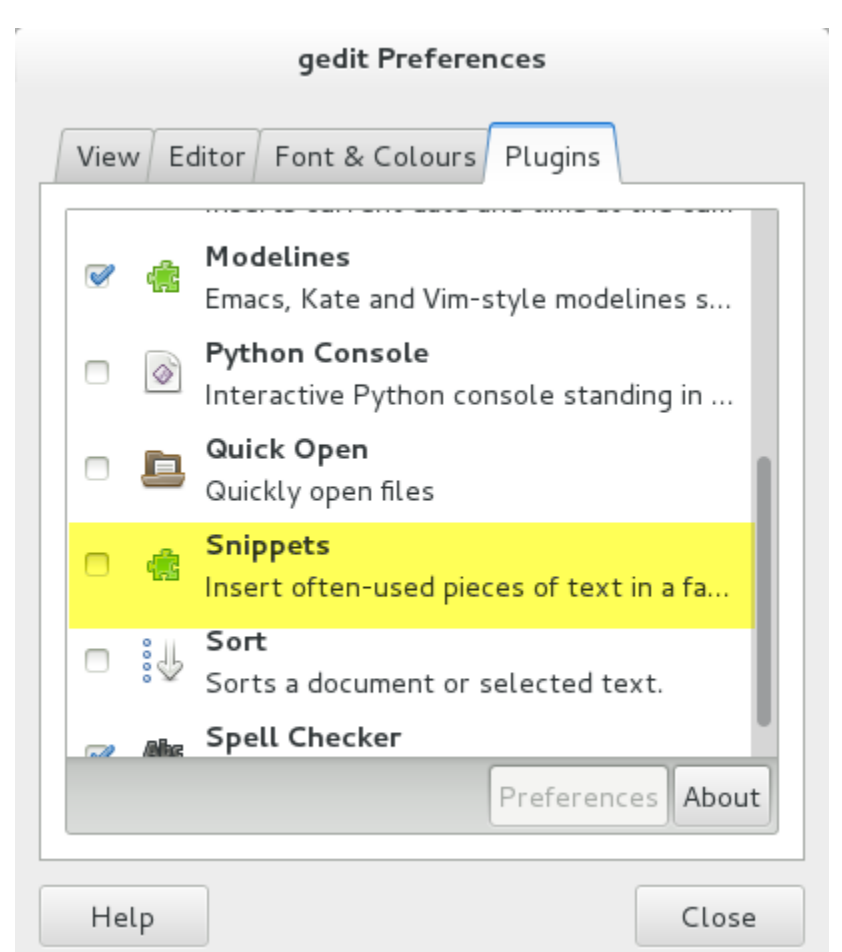

```
#!/bin/bash
      echo "Hello World"
      exist 0pi@pilabs ~ $ chmod +x $HOME/bin/hello1.sh
pi@pilabs ~  $ hello1.sh
Hello World
pi@pilabs \sim $ \_
```

```
pi@pilabs \sim $ type hello1.shhello1.sh is hashed (/home/pi/bin/hello1.sh)
pi@pilabs ~ $ type -a hello1.sh
hello1.sh is /home/pi/bin/hello1.sh
pi@pilabs \sim $ type -t hello1.shfile
pi@pilabs \sim $ \_#!/bin/bash
               echo "Hello $1"
               exit<sub>0</sub>\simpi@pilabs ~ $ hello2.sh fred
        Hello fred
        pi@pilabs \sim $ \_pi@pilabs \sim $pi@pilabs \sim $ hello2.sh fred wilma betty barney
Hello fred wilma betty barney
pi@pilabs \sim $ \_pi@pilabs ~  $ echo "$USER earns $4"
  pi earns
  pi@pilabs ~  $ echo '$USER earns $4'
  $USER earns $4
  pi@pilabs ~  $ echo "$USER earns \$4"
  pi earns $4
  pi@pilabs \sim $ \_pi@pilabs \sim $ hello2.sh fred
  You are using /home/pi/bin/hello2.sh
  Hello fred
  pi@pilabs \sim $
```

```
pi@pilabs \sim $ hello2.sh fred
       You are using hello2.sh
       Hello fred
pi@pilabs ~ $ bash -v $HOME/bin/hello2.sh fred
#!/bin/bash
echo "You are using $(basename $0)"
basename $0)"
basename $0)
basename $0
You are using hello2.sh
echo "Hello $*"
Hello fred
exist 0pi@pilabs \sim $ \_pi@pilabs ~ $ bash -x $HOME/bin/hello2.sh fred
++ basename /home/pi/bin/hello2.sh
+ echo 'You are using hello2.sh'
You are using hello2.sh
+ echo 'Hello fred'
Hello fred
+ exit 0
pi@pilabs \sim $ \_
```
#### **Chapter 2: Creating Interactive Scripts**

pi@pilabs  $\sim$  \$ echo pi@pilabs  $\sim$  \$  $\_$  $pi@pilabs ~$ \$ echo -e "Which directory do you want to use? \c" Which directory do you want to use? pi@pilabs  $\sim$  \$  $\_$  $pi@pilabs \sim $$  hello3.sh Hello I hello3.sh may I ask your name: fred Hello fred pi@pilabs  $\sim$  \$  $\_$ 

## read -p <prompt> <variable name>

pi@pilabs  $\sim$  \$ hello3.sh May I ask your name: fred Hello fred Press any key to continue  $pi@pilabs ~ \sim ~ 1$ 

We see the entered text

With -s we don't see the entered text

```
#!/bin/bash
# Author: @theurbanpenguin
# Web: www.theurbapenguin.com
# Script to prompt to back up files and location
# The files will be search on from the user's home
# directory and can only be backed up to a directory
# within $HOME
# Last Edited: July 4 2015
read -p "Which file types do you want to backup " file suffix
read -p "Which directory do you want to backup to " dir name
# The next lines creates the directory if it does not exist
test -d $HOME/$dir_name || mkdir -m 700 $HOME/$dir name
# The find command will copy files the match the
# search criteria ie .sh . The -path, -prune and -o
# options are to exclude the backdirectory from the
# backup.
find $HOME -path $HOME / $dir_name - prune - o \-name "*$file_suffix" -exec cp \{\} $HOME/$dir_name/ \;
exit<sub>0</sub>pi@pilabs \sim $ backup.sh
Which file types do you want to backup .sh
Which directory do you want to backup to backup
pi@pilabs \sim $ 1s $HOME/backupirix.sh
autogunk.sh
                   ECCcertgen.sh
                                         launcher.sh
autoungunk.sh
                   ECC-RSAcertgen.sh
backup.sh
                    fixNT.sh
                                         mkcerts.sh
                    FreeBSD.sh
                                         mksmime-certs.sh
bat.sh
c89.sh
                    hello1.sh
                                         opensslwrap.sh
CA.sh
                    hello2.sh
                                         point.sh
                                         profile.sh
connect server.sh hello3.sh
                                         pthread2.sh
cygwin.sh
                    hpux10-cc.sh
do ms.sh
                    install.sh
                                         pthread.sh
pi@pilabs \sim $ \_
```

```
pi@pilabs \sim $pi@pilabs \sim $ ping server.sh
Which server should be pinged localhost
pi@pilabs ~  $ ping_server.sh
Which server should be pinged 1.2.3.4
Server Dead
pi@pilabs \sim $ \_
```

```
andrew@web:~$ ./run mysql.sh
MySQL User: andrew
MySOL Password:
MySOL Command: SHOW TABLES;
MySQL DB: wordpress
Tables in wordpress
wp_cleanup_optimizer_block_range_ip
wp cleanup optimizer block single ip
wp_cleanup_optimizer_db_scheduler
wp_cleanup_optimizer_licensing
wp cleanup optimizer login log
wp_cleanup_optimizer_plugin_settings
wp_cleanup_optimizer_wp_scheduler
```
#### **Chapter 3: Conditions Attached**

```
\mathbb{F}^2 pi@pilabs: \simpi@pilabs \sim $ who | grep pi > /dev/null 2>&1 && write pi < message.txt
Message from pi@pilabs.theurbanpenguin.com on pts/0 at 10:42 ...
I see you are logged on then!
EOF
pi@pilabs \sim $ \_#!/bin/bash
     echo "You are using $(basename $0)"
     test -z $1 | echo "Hello $1"exit 0
     \sim\underline{\mathbb{Z}}^{\boxtimes} pi@pilabs: ~/bin
pi@pilabs \sim/bin \$ hello4.sh
You are using hello4.sh
pi@pilabs ~/bin $ hello4.sh bob
You are using hello4.sh
Hello bob
pi@pilabs \sim/bin $
#!/bin/bash
# Welcome script to display a message to users on login
# Author: @theurbanpenguin
# Date: 1/1/1971
if 5# - 11 1 ; then
  echo "Usage: $0 <name>"
  exit 1
fi
echo "Hello $1"
exit 0
```

```
pi@pilabs \sim $ hello5.sh
Usage: /home/pi/bin/hello5.sh <name>
pi@pilabs ~  $ hello5.sh fred
Hello fred
pi@pilabs ~ \sim ~ 1
```
# if condition; then statement 1 statement 2

fi

## if condition; then statement else statement fi

 $pi@pilabs \sim $$  backup2.sh Choose H, M or L compression M\_

```
pi@pilabs ~/bin $ grade.sh Bob b
   Bob is a star pupil
   pi@pilabs ~/bin $ grade.sh Bob D
   Bob needs to try a little harder!
   pi@pilabs ~/bin $ grade.sh Bob e
   Bob could do a lot better next year
   pi@pilabs ~/bin $ grade.sh Bob 5
   Grade could not be evaluated for Bob 5
   pi@pilabs \sim/bin$
pi@pilabs \sim $ search.sh /etc/ntp.conf ^server c
Counting the matches in /etc/ntp.conf of ^server
```

```
4
```
pi@pilabs  $\sim$  \$  $\_$ 

#### **Chapter 4: Creating Code Snippets**

```
\mathbb{Z}^2 pi@pilabs: \simset showmode nohlsearch
     set autoindent tabstop=4
     set expandtab
     syntax on
     abbr _sh #!/bin/bash
   pi@pilabs ~ $ echo -e "\033[31mError\033[0m"
   Error
\mathbb{E}^{\mathbb{P}} pi@pilabs: \sim/bin
#!/bin/bash
# Welcome script to display a message to users on login
# Author: @theurbanpenguin
# Date: 1/1/1971
source $HOME/snippets/color
if [ $ # -lt 1 ] ; thenecho -e "${RED}Usage: $0 <name>$RESET"
  exit 1fi
echo -e "${GREEN}Hello $1$RESET"
exist 0pi@pilabs ~/bin $ hello7.sh fred
     Hello fred
     pi@pilabs ~/bin $ hello7.sh
     Usage: /home/pi/bin/hello7.sh <name>
     pi@pilabs \sim/bin$
```
#### **Chapter 5: Alternative Syntax**

```
pi@pilabs \sim $ type -a [
        [ is a shell builtin
        \lceil is /usr/bin/\lceilpi@pilabs ~ \sim ~ 1.pi@pilabs \sim $ FILE=/etc/hosts
pi@pilabs \sim $ [ -f $FILE -a -r $FILE ] && cat $FILE
            localhost
127.0.0.1
: 1<sup>1</sup>localhost ip6-localhost ip6-loopback
              ip6-localnet
fe00::0
f f 00 : 0ip6-mcastprefix
ff02::1
               ip6-allnodes
ff02::2ip6-allrouters
#127.0.1.1 pilabs.theurbanpenguin.com
pi@pilabs \sim $ \_pi@pilabs \sim $ echo "I am using $0 with the options: $-"
I am using -bash with the options: himBH
pi@pilabs \sim $
       pi@pilabs \sim $ hello8.sh
       Hello Anonymous
       pi@pilabs \sim $ hello8.sh fred
       Hello fred
       pi@pilabs \sim $ cat bin/hello8.sh#!/bin/bash
       name=\{1 - "Anonymous" }
       echo "Hello $name"
       exit 0
       pi@pilabs \sim $ \_pi@pilabs \sim $ FILE="my file"
pi@pilabs ~  \sqrt{5} [ -f $FILE -a -r $FILE ] && cat $FILE
-bash: [: too many arguments
pi@pilabs ~ $
```

```
pi@pilabs ~\sim ~$ FILE="my file"
pi@pilabs \sim $ | -f "$FILE" -a -r "$FILE" | && cat "$FILE"
The File Contents
pi@pilabs \sim $
pi@pilabs \sim $ FILE="my.pl"
pi@pilabs \sim $ [[ $FILE =~ \.pl$ ]] && echo "Perl found"
Perl found
pi@pilabs ~ $ FILE="my.apl"
pi@pilabs ~ $ [[ $FILE =~ \.pl$ ]] && echo "Perl found"
pi@pilabs \sim $ \_#!/bin/bash
# Welcome script to display a message to users on login
# Author: @theurbanpenguin
# Date: 1/1/1971
shopt -s nocasematch #turn off case sensitivity
read -p "Type color or mono for script output: "
if \lceil \int $REPLY =~ colou?r \rceil ; then
  source $HOME/snippets/color
fi
#Where parameters are not set the display will be mono
echo -e "${GREEN}This is $0 $RESET"
shopt -u nocasematch #reset case sensitivity
exit 0
   pi@pilabs \sim /bin $ COUNT=1
   pi@pilabs \sim /bin \ ((COUNT++ ))
   pi@pilabs ~/bin $ echo $COUNT
   \overline{2}pi@pilabs ~/bin $ \_pi@pilabs ~/bin $ COUNT=10
pi@pilabs \sim/bin \ ((COUNT-- ))
pi@pilabs ~/bin $ (( COUNT > 1 )) && echo "Count is greater than 1"
Count is greater than 1
pi@pilabs \sim/bin \
```
#### **Chapter 6: Iterating with Loops**

```
piQpilabs \sim $ sudo -i[sudo] password for pi:
       root@pilabs:~# for u in bob joe ; do
      > useradd $u
      > echo "$u:Password1" | chpasswd
      > passwd -e $u
      > done
      passwd: password expiry information changed.
      passwd: password expiry information changed.
       root@pilabs:~#
pi@pilabs ~/bin $ for f in ba*; do
> stat "$f"
> done
 File: `backup2.sh'
  Size: 675
                       Blocks: 8
                                          IO Block: 4096
                                                           regular file
Device: b302h/45826d
                       Inode: 270110
                                          Links: 1
Access: (0755/-rwxr-xr-x) Uid: (1000/
                                            pi)
                                                  Gid: (1000/
                                                                   pi)
Access: 2015-07-17 14:00:04.119477594 +0000
Modify: 2015-07-17 14:00:04.119477594 +0000
Change: 2015-07-17 14:00:04.139477463 +0000
 Birth: -File: 'backup.sh'
  Size: 775
                       Blocks: 8
                                          IO Block: 4096
                                                           regular file
Device: b302h/45826d
                       Inode: 268466
                                          Links: 1
Access: (0755/-rwxr-xr-x) Uid: (1000/
                                                  Gid: (1000/
                                            pi)
                                                                   pi)
Access: 2015-07-04 19:56:11.481438080 +0000
Modify: 2015-07-04 19:56:11.481438080 +0000
Change: 2015-07-04 19:56:11.491438018 +0000
 Birth: -pi@pilabs ~/bin $ for user in $(who | cut -f1 - d'' "); do
  > lsof -u "$user" -a -c bash | grep cwd
  > done
                              DIR 179,2
  bash
          14935
                  pi cwd
                                             4096 268409 /home/pi/bin
                              DIR 179,2
  bash
          15140
                  pi cwd
                                             4096 268409 /home/pi/bin
  pi@pilabs ~/bin $
           pi@pilabs \sim/bin $
           pi@pilabs \sim/bin $ hello9.sh fred bob
           You are using hello9.sh
           Hello fred
           Hello bob
           pi@pilabs \sim /bin $
```

```
pi@pilabs \sim $ for f in * ; do
> [ -d "$f" ] && break
> done
pi@pilabs \sim $ echo "We have found a directory: $f"
We have found a directory: bin
pi@pilabs \sim$
pi@pilabs ~ $ for f in * ; do [ -d "$f" ] || continue
> dir list="$dir list $f"
> done
pi@pilabs \sim $ echo "$dir list"
bin python games snippets
pi@pilabs \sim $ \_pi@pilabs ~  $ COUNT=10
pi@pilabs ~ $ while (( COUNT >= \theta )) ; do
> echo -e "$COUNT \c"
> ((COUNT-- ))
> done ; echo
10 9 8 7 6 5 4 3 2 1 0
pi@pilabs \sim $ \_
```
 $pi@pilabs \sim $$  $pi@pilabs \sim $ cat~servers.txt$ 8.8.8.8 8.8.4.4  $pi@pilabs \sim $$  while read server; do > ping -c1 "\$server" && servers\_up="\$servers\_up \$servers" > done < servers.txt PING 8.8.8.8 (8.8.8.8) 56(84) bytes of data. 64 bytes from 8.8.8.8: icmp\_req=1 ttl=52 time=25.1 ms  $-- 8.8.8.8$  ping statistics  $--$ 1 packets transmitted, 1 received, 0% packet loss, time 0ms rtt min/avg/max/mdev = 25.187/25.187/25.187/0.000 ms PING 8.8.4.4 (8.8.4.4) 56(84) bytes of data. 64 bytes from 8.8.4.4: icmp\_req=1 ttl=52 time=24.9 ms  $-- 8.8.4.4$  ping statistics  $--$ 1 packets transmitted, 1 received, 0% packet loss, time 0ms rtt min/avg/max/mdev = 24.950/24.950/24.950/0.000 ms  $pi@pilabs ~$ \$ echo "These servers are up \$servers up" These servers are up 8.8.8.8 8.8.4.4  $pi@pilabs ~ \sim ~ 1$ pi@pilabs ~/bin \$ ping\_server\_from\_file.sh servers.txt PING 8.8.8.8 (8.8.8.8) 56(84) bytes of data. 64 bytes from 8.8.8.8: icmp\_req=1 ttl=52 time=24.5 ms --- 8.8.8.8 ping statistics ---1 packets transmitted, 1 received, 0% packet loss, time 0ms rtt min/avg/max/mdev = 24.578/24.578/24.578/0.000 ms PING 8.8.4.4 (8.8.4.4) 56(84) bytes of data. 64 bytes from 8.8.4.4: icmp\_req=1 ttl=52 time=24.5 ms  $-- 8.8.4.4$  ping statistics  $--$ 1 packets transmitted, 1 received, 0% packet loss, time 0ms rtt min/avg/max/mdev = 24.521/24.521/24.521/0.000 ms The following servers are up on 29/08/15 Server up: 8.8.8.8 Server up: 8.8.4.4 pi@pilabs  $\sim$ /bin \$  $\_$ 

```
Choose an item: a,b or c
            a: Backup
            b: Display Calendar
            c: Exit
#!/bin/bash
# Author: @theurbanpenguin
# Web: www.theurbapenguin.com
# Sample menu
# Last Edited: August 2015
while true
do
  clear
  echo "Choose an item: a,b or c"
  echo "a: Backup"
  echo "b: Display Calendar"
  echo "c: Exit"
  read - sn1case "$REPLY" in
    a) tar -czvf $HOME/backup.tgz ${HOME}/bin;;
    b) cal;;
    c) exit \theta;;
  esac
  read -n1 -p "Press any key to continue"
done
```
#### **Chapter 7: Creating Building Blocks with Functions**

```
pi@pilabs \sim $ declare -F
   declare -f __expand_tilde_by_ref<br>declare -f __get_cword_at_cursor_by_ref
   declare -f __git_aliased_command
   declare -f __git_aliases
   \text{declare -f } \underline{\hspace{1cm}} \text{git\_complete_file}declare -f __git_complete_remote_or_refspec<br>declare -f __git_complete_rewlist
   declare -f __git_complete_revlist_file
   declare -f __git_complete_strategy
pi@pilabs \sim $ type quote
quote is a function
quote()€
       local quoted=\frac{4}{1}/\langle \langle \cdot | \cdot | \cdot | \cdot | \cdot \rangle;
       printf "'%s'" "$quoted"
}
         'pi'pi@pilabs ~ $ quote $USER
         'pi'pi@pilabs ~ $
```

```
pi@pilabs ~  type show system
     show system is a function
     show system ()
     \mathbf{f}echo "The uptime is:";
          uptime:
          echo;
          echo "CPU Detail";
          lscpu;
          echo;
          echo "User list";
          who
     ł
pi@pilabs ~ $ function clean file { sed -i.bak '/^\s*#/d;/^$/d' "$1"; }
pi@pilabs \sim $ cd
pi@pilabs \sim $ cp / etc / ntp.comf $HOMEpi@pilabs \sim $ wc -1 $HOME/ntp.conf
55 /home/pi/ntp.conf
pi@pilabs \sim $ clean file $HOME/ntp.conf
pi@pilabs \sim $ wc -1 $HOME/ntp.conf
13 /home/pi/ntp.conf
pi@pilabs \sim $ wc -1 $HOME/ntp.conf.bak
55 /home/pi/ntp.conf.bak
pi@pilabs \sim $pi@pilabs ~  Clean.sh
      Enter a file to clean: ntp.cff
      ntp.cff does not seem to be a file
      pi@pilabs \sim $
  pi@pilabs \sim $ clean.sh
  Enter a file to clean: ntp.conf
  The file ntp.conf starts with 55 ntp.conf
  The file ntp.conf is now 13 ntp.conf
  pi@pilabs ~ \sim ~ 1
```

```
Choose an item: a,b or c
a: Backup
b: Display Calendar
c: Exit
   September 2015
   7 14 21 28
Mo
Tu 1 8 15 22 29
We 2 9 16 23 30
Th 3 10 17 24
Fr 4 11 18 25
Sa 5 12 19 26
Su 6 13 20 27
  36 37 38 39 40
Press any key to continue_
```
#### **Chapter 8: Introducing sed**

```
pi@pilabs \sim $ ifconfig eth0 | grep "RX packets"
          RX packets: 689830 errors: 0 dropped: 5 overruns: 0 frame: 0
pi@pilabs \sim $pi@pilabs ~ $ grep "$USER" /etc/passwd
     pi:x:1000:1000:,,,:/home/pi:/bin/bash
     pi@pilabs ~ \sim ~ 1pi@pilabs \sim $ read -p "Enter a user name: "
Enter a user name: pi
pi@pilabs \sim $ if (green "$REPLY" /etc/passwd > /dev/null ); then
> echo "The user $REPLY exits"
> exit 1
> fi
The user pi exits
exit
pi@pilabs \sim $
      pi@pilabs ~ $ grep -c name /proc/cpuinfo
      4
 \lceil \pi \cdot \text{polar} \rceil \sim \lceil \frac{1}{2} \rceil grep -c name /proc/cpuinfo
 \mathbf{1}\lceil \pi \cdot \text{pilablace} - \text{pearl} \sim \lceil \frac{1}{2} \rceil[pi@black-pearl ~ 3$ bash\lceil \pi \omega \rangle and \sim \frac{1}{2} CPU CORES=$ (grep -c name /proc/cpuinfo)
[pi@black-pearl ~ ]$ if ( CPU_CORES < 4 )); then
> echo "A minumum a 4 cores are required"
> exit 1
> fi
A minumum a 4 cores are required
exit
[pi@black-pear1 ~ 3
```

```
[pi@black-pearl ~ ]$ type check_cores
check cores is a function
check cores ()
ſ
    [ -z $1 ] && REQ_CORES=2;
    CPU_CORES=$(grep -c name /proc/cpuinfo);
    if ((CPU-CORES < REQ-CORES)); then
        echo "A minimum a $REQ CORES cores are required";
        exit 1:fi
[pidblack-pearl ~ ]\$[pi@black-pearl ~ ]$ check_cores 1
   [pi@black-pearl ~ ]$ check_cores
  A minimum a 2 cores are required
   exit
   [pi@black-pear1 ~ 3$#!/bin/bash
OLDIFS="$IFS"
IFS=","
while read product price quantity
do
    echo -e "\033[1;34m$product==========================\033[0m\n\
    Price : \setminus t $price \setminus nQuantity : \setminus t $quantity \setminus n"
done \langle "$1"
IFS=$OLDIFS
```
pi@pilabs ~/bin \$ parsecsv.sh tools  $drill$ ========================== Price : 99 Quantity : 5. hammer ========================= Price : 10 Quantity : 50 brush ========================= <u> Price :</u> 5. pi@pilabs ~/bin \$ parsecsv.sh tools | grep -A2 hammer ========================= hammer Price : 10 Quantity : 50  $pi@pilabs \sim/bin$ \$ [pi@black-pearl ~ ]\$ echo -e "color\ncolour" | grep -E 'colou?r' color colour [pi@black-pearl  $\sim$  ]\$  $_{-}$ pi@pilabs ~/bin \$ grep -E '[aeoiu]{4}' /usr/share/dict/words gooier gooiest onomatopoeia onomatopoeia's plateaued plateauing queue queue's queued queues queuing pi@pilabs  $\sim$ /bin \$  $\equiv$ 

```
pi@pilabs ~ $ sed -n '/^root/ p' /etc/passwd
root:x:0:0:root:/root:/bin/bash
pi@pilabs \sim $ _{-}
```

```
pi@pilabs ~ $ sed -n ' /^pi/ s/bash/sh/p ' /etc/passwd
pi:x:1000:1000:,,,:/home/pi:/bin/sh
pi@pilabs \sim $ \_
```
 $pi@pilabs ~$ \$ sed -i ' /^pi/ s@bash@sh@pg ' "\$HOME/passwd"

#### **Chapter 9: Automating Apache Virtual Hosts**

```
#<VirtualHost *:80>
#
     ServerAdmin webmaster@dummy-host.example.com
#
     DocumentRoot /www/docs/dummy-host.example.com
     ServerName dummy-host.example.com
#
     ErrorLog logs/dummy-host.example.com-error_log
#
     CustomLog logs/dummy-host.example.com-access log common
#
#</VirtualHost>
1003
#<VirtualHost *:80>
1004
#ServerAdmin webmaster@dummy-host.example.com
1005
#
     DocumentRoot /www/docs/dummy-host.example.com
1006
    ServerName dummy-host.example.com
#
1007
#
     ErrorLog logs/dummy-host.example.com-error_log
1008
     CustomLog logs/dummy-host.example.com-access_log common
#
1009
#</VirtualHost>
[root@apache ~]# sed -n '1003,1009 p ' httpd.conf
#<VirtualHost *:80>
#
     ServerAdmin webmaster@dummy-host.example.com
#
     DocumentRoot /www/docs/dummy-host.example.com
#
     ServerName dummy-host.example.com
```

```
ErrorLog logs/dummy-host.example.com-error_log
#
     CustomLog logs/dummy-host.example.com-access_log common
#
```

```
#</VirtualHost>
```

```
[root@apache ~] #
```

```
[root@apache ~]# sed -n '/^#<VirtualHost/,/^#<\/VirtualHost/p' httpd.conf
#<VirtualHost *:80>
     ServerAdmin webmaster@dummy-host.example.com
#
```

```
DocumentRoot /www/docs/dummy-host.example.com
#
```
- ServerName dummy-host.example.com #
- ErrorLog logs/dummy-host.example.com-error\_log #

```
CustomLog logs/dummy-host.example.com-access_log common
#
#</VirtualHost>
```

```
[root@apache ~]#
```

```
/^#<VirtualHost/,/^#<\/VirtualHost/ {
         S/\frac{4}{1}w template.txt
         }
[root@apache ~\rightarrow]# cat template.txt
<VirtualHost *:80>
    ServerAdmin webmaster@dummy-host.example.com
    DocumentRoot /www/docs/dummy-host.example.com
    ServerName dummy-host.example.com
    ErrorLog logs/dummy-host.example.com-error log
    CustomLog logs/dummy-host.example.com-access log common
</VirtualHost>
[root@apache ~\rightarrow]#
[root@apache bin]# cat vhost.sh
#!/bin/bash
WEBDIR=/www/docs
CONFDIR=/etc/httpd/conf.d
TEMPLATE=$HOME/template.txt
[-d $CONFDIR ] || mkdir -p $CONFDIRsed s/dummy-host.example.com/$1/ $TEMPLATE > $CONFDIR/$1.conf
mkdir -p $WEBDIR/$1
echo "New site for $1" > $WEBDIR/$1/index.html
[root@apache bin]#
[root@apache bin]# cat /etc/httpd/conf.d/sales.example.com.conf
<VirtualHost *:80>
    ServerAdmin webmaster@sales.example.com
    DocumentRoot /www/docs/sales.example.com
    ServerName sales.example.com
    ErrorLog logs/sales.example.com-error log
    CustomLog logs/sales.example.com-access log common
</VirtualHost>
[root@space bin]#
[root@apache bin]#./vhost2.sh marketing.example.com
Do you want to restrict access to this site? y/n y
Which network should we restrict access to: 192.168.0.0/24
```

```
[root@apache bin]#
```

```
[root@apache bin]# cat /etc/httpd/conf.d/marketing.example.com.conf
<VirtualHost *:80>
   ServerAdmin webmaster@marketing.example.com
   DocumentRoot /www/docs/marketing.example.com
   ServerName marketing.example.com
   ErrorLog logs/marketing.example.com-error_log
   CustomLog logs/marketing.example.com-access log common
<Directory /www/docs/marketing.example.com >
 Order allow, deny
 Allow from 127.0.0.1
 Allow from 192.168.0.0/24
</Directory>
</VirtualHost>
[root@apache bin]# cat vhost2.sh
#!/bin/bash
WEBDIR=/www/docs/$1
CONFDIR=/etc/httpd/conf.d
CONFFILE=$CONFDIR/$1.conf
TEMPLATE=$HOME/template.txt
[-d $CONFDIR ] || mkdir -p $CONFDIRsed s/dummy-host.example.com/$1/ $TEMPLATE > $CONFFILE
mkdir -p $WEBDIR
echo "New site for $1" > $WEBDIR/index.html
read -p "Do you want to restrict access to this site? y/n "
[ $REPLY = 'n' ] && exit 0
read -p "Which network should we restrict access to: " NETWORK
sed -i "/<\/VirtualHost>/i <Directory $WEBDIR >\
  \n Order allow, deny\
  \n Allow from 127.0.0.1\
  \n Allow from $NETWORK\
\n</Directory>" $CONFFILE
```
#### **Chapter 10: Awk Fundamentals**

```
pi@pilabs \sim $ awk ' BEGIN { print "Hello World!" } '
Hello World!
pi@pilabs \sim $ \_pi@pilabs ~  $ awk ' BEGIN { FS=":" }
\{ print NR, $1 \}END { print "Total:", NR } ' /etc/passwd
1 root
2 daemon
3 bin
4 sys
5 sync
pi@pilabs \sim $ awk ' END { print NR } ' /etc/passwd
28
pi@pilabs \sim $ wc -1 /etc/passwd
28 /etc/passwd
pi@pilabs ~ $ awk '/bash$/ ' /etc/passwd
root:x:0:0:root:/root:/bin/bash
pi:x:1000:1000:,,,:/home/pi:/bin/bash
bob:x:1001:1004::/home/bob://bin/bashjoe:x:1002:1005::/home/joe:/bin/bashpi@pilabs \sim $ \_pi@pilabs ~ $ awk ' BEGIN { FS=":" } { print $1, $3, $7 } ' /etc/passwd
root 0 /bin/bash
daemon 1 /bin/sh
bin 2 /bin/sh
sys 3 /bin/sh
sync 4 /bin/sync
```

```
pi@pilabs \sim $awk ' BEGIN { FS=" : " }{ printf "%10s %4d %17s\n", $1, $3, $7 } ' /etc/passwd
                            /bin/bash
       root
                0
                               /bin/sh
    daemon
                \mathbf{1}\overline{2}bin
                               /bin/sh
        sys
                3
                               /bin/sh
                \overline{4}/bin/sync
       sync
                               /bin/sh
      games
                5.
                6
                               /bin/sh
        man
pi@pilabs ~ $ awk 'BEGIN {FS=":";printf "%10s %4s %17s\n", "Name", "UID", "Shell" }
{ printf "%10s %4d %17s\n", $1, $3, $7 } ' /etc/passwd
     Name UID
                        Shell
                    /bin/bash
     root 0
   daemon 1<br>bin 2
                     /bin/sh
                      /bin/sh
     sys 3
                      /bin/sh
pi@pilabs \sim $ awk 'function green(s) {
printf "\033[1;32m" s "\033[0m\n"
ŀ
BEGIN {FS=":: ";green("
                                   Shell:") }
           Name:
                       UID:
{ printf "%10s %4d %17s\n", $1, $3, $7 } ' /etc/passwd
               UID:
                          Shell:
     Name:
                 ø
                              /bin/bash
       root
     daemon
                 \mathbf{1}/bin/sh
        bin
                \overline{2}/bin/sh
                \overline{\mathbf{3}}/bin/sh
        sys
```
### **Chapter 11: Summarizing Logs with Awk**

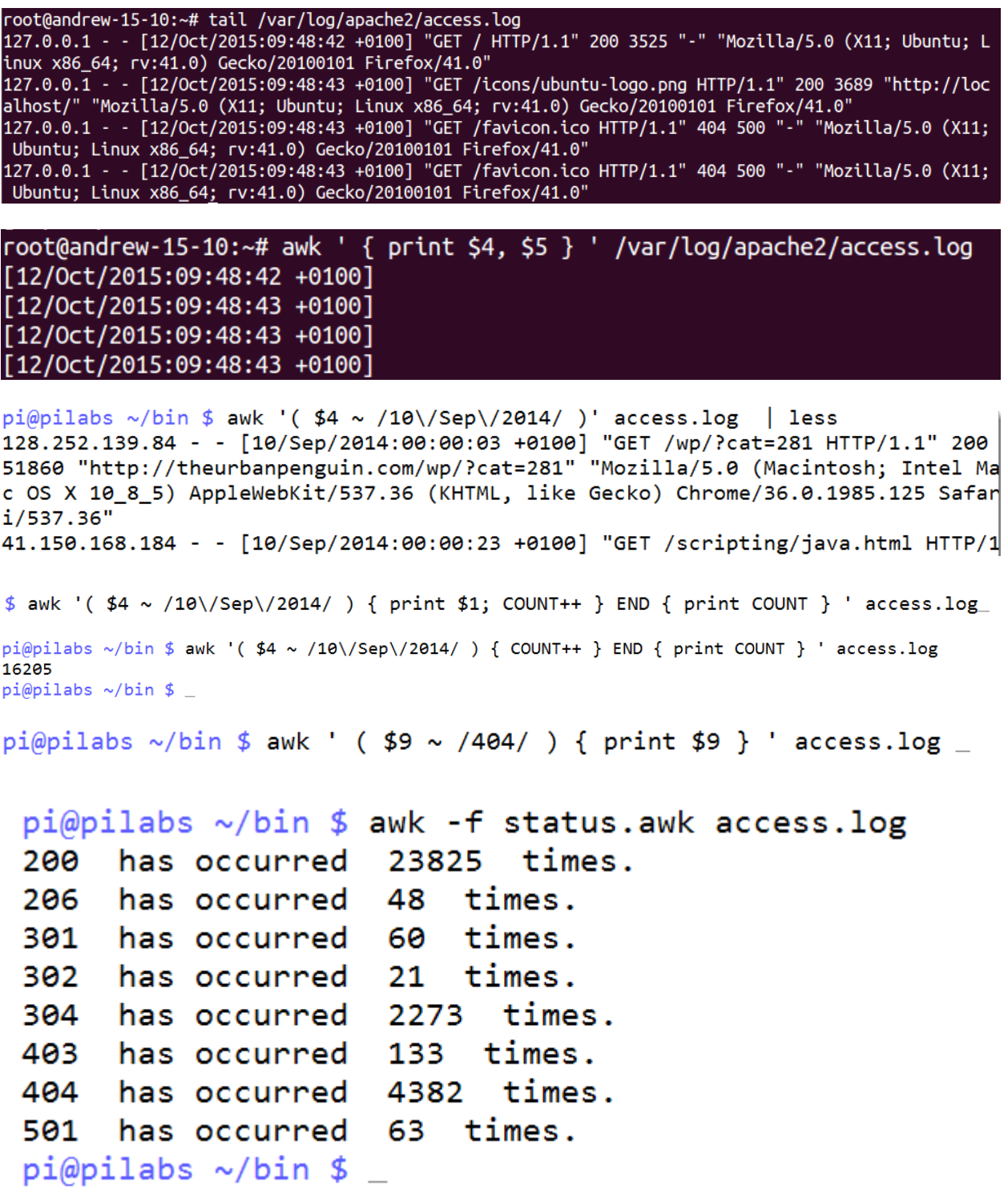

```
pi@pilabs \sim/bin $ awk -f 404.awk access.log
404/old/wp-admin/ has occurred
                                    2^{\circ}times.
404/monitor.html
                                   1times.
                    has occurred
404/windows.html
                                   1has occurred
                                       times.
404/novell.html has occurred 1 times.
404/user/ has occurred 2 times.
404/linux.html has occurred
                                 1.
                                    times.
404/zcm10.html has occurred
                                    times.
                                 1 \quadpi@pilabs ~/bin $
   pi@pilabs ~/bin $ awk -f ip.awk access.log
   121. .52.100 has accessed 12 times.
   pi@pilabs \sim/bin \pi@pilabs ~/bin $ awk -f browser.awk access.log
"DoCoMo/2.0 has accessed 7 times.
"com.apple.WebKit.WebContent/10600.1.15 has accessed 4 times.
"Xenu has accessed 3 times.
"-" has accessed 90 times.
"PHP/5.3.14" has accessed 1 times.
"FeedBot" has accessed 8 times.
"OpenOffice/4.1.0" has accessed 91 times.
"facebookexternalhit/1.1 has accessed 11 times.
""Mozilla/5.0 has accessed 7 times.
"Feed has accessed 48 times.
"msnbot-UDiscovery/2.0b has accessed 9 times.
"Twitterbot/1.0" has accessed 94 times.
"AdsBot-Google has accessed 10 times.
"Python-urllib/1.17" has accessed 1 times.
"HTTP Request2/2.1.1 has accessed 4 times.
"Mozilla/4.0 has accessed 1713 times.
```
root@andrew-15-10:~# awk '( \$7 ~ /^to/ )' /var/log/mail.log<br>Oct 12 17:00:47 andrew-15-10 postfix/local[10109]: 80346680E8: to=<root@andrew-15-10>, relay=local, d elay=0.14, delays=0.09/0.05/0/0.01, dsn=2.0.0, status=sent (delivered to mailbox) root@andrew-15-10:~#

#### **Chapter 12: A Better lastlog with Awk**

qdm \*\*Never logged in\*\* \*\*Never logged in\*\* sshd tcpdump \*\*Never logged in\*\* pts/1 localhost Tue Oct 20 13:02:35 +0100 2015 tux bob \*\*Never logged in\*\* \*\*Never logged in\*\*  $u1$ vboxadd \*\*Never logged in\*\* centos6  $\sim$  \$ lastlog -u 500-5000 Username Port From Latest tux localhost Tue Oct 20 13:02:35 +0100 2015  $pts/1$ bob \*\*Never logged in\*\* \*\*Never logged in\*\* u1 centos6  $\sim$  \$ centos6  $\sim$  \$ lastlog | awk -f ll.awk tux  $pts/1$ localhost Tue Oct 20 13:02:35 +0100 2015 ==================== Total Number of Users Processed: 1 centos6  $\sim$  \$ centos6  $\sim$  \$ lastlog | awk -f ll.awk Thu Oct 22 13:31:04 +0100 2015 tux 192.168.0.3 pts/1 bob Thu Oct 22 13:34:48 +0100 2015 tty1 ==================== Total Number of Users Processed: 2 centos6  $\sim$  \$ centos6  $\sim$  \$ lastlog | awk -f ll.awk Username Login date ===================== tux 22 Oct 2015 bob 22 Oct 2015 ==================== Total Number of Users Processed: 2 centos6  $\sim$  \$

centos6  $\sim$  \$ awk -f vh.awk search=packt virtualhost.conf <VirtualHost \*:80> DocumentRoot /www/packt ServerName www.packtpub.com # Other directives here </VirtualHost> centos6  $\sim$  \$

centos6  $\sim$  \$ awk -f catalog.awk search=drill catalog.xml name: drill price: 99 stock: 5 centos6  $\sim$  \$

#### **Chapter 13: Using Perl as a Bash Scripting Alternative**

```
pi@pilabs ~ $ perl -v
This is perl 5, version 14, subversion 2 (v5.14.2) built
-thread-multi-64int
(with 89 registered patches, see perl -V for more detail)
       pi@pilabs \sim/bin \ ./args.pl fred
       You are using ./args.pl
       Hello fred
       pi@pilabs \sim/bin \pi@pilabs ~/bin $ ./forargs.pl fred bob
 You are using ./forargs.pl
 You have supplied 2 arguments
 Hello fred
 Hello bob
 pi@pilabs \sim/bin \pi@pilabs ~/bin $ ./array.pl
         You are using ./array.pl
         Fred Bloggs is 24
         pi@pilabs \sim/bin $ _
     pi@pilabs ~/bin $ ./ifargs.pl
     You are using ./ifargs.pl
     pi@pilabs ~/bin $ ./ifargs.pl fred
     You are using ./ifargs.pl
     You have supplied 1 arguments
     Hello fred
     pi@pilabs \sim/bin $ _
```
#### **Chapter 14: Using Python as a Bash Scripting Alternative**

 $pi@pilabs \sim/bin \$  python3 Python 3.2.3 (default, Mar 1 2013, 11:53:50)  $[GC 4.6.3]$  on linux2 Type "help", "copyright", "credits" or "license" for more information.  $\rightarrow$   $\rightarrow$ >>> import sys >>> sys.version '3.2.3 (default, Mar 1 2013, 11:53:50) \n[GCC 4.6.3]' >>> >>> import this The Zen of Python, by Tim Peters Beautiful is better than ugly. Explicit is better than implicit. Simple is better than complex. Complex is better than complicated. Flat is better than nested. Sparse is better than dense. Readability counts. Special cases aren't special enough to break the rules. Although practicality beats purity. Errors should never pass silently. Unless explicitly silenced. In the face of ambiguity, refuse the temptation to guess. There should be one-- and preferably only one --obvious way to do it. Although that way may not be obvious at first unless you're Dutch. Now is better than never. Although never is often better than \*right\* now. If the implementation is hard to explain, it's a bad idea. If the implementation is easy to explain, it may be a good idea. Namespaces are one honking great idea -- let's do more of those!  $\rightarrow$   $\rightarrow$   $\rightarrow$ pi@pilabs  $\sim$ /bin \$ ./args.py fred

Hello fred pi@pilabs  $\sim$ /bin \$ \_

```
pi@pilabs ~/bin $ ./args.py fred
       Hello fred
       \overline{2}pi@pilabs \sim/bin $
pi@pilabs \sim/bin $ ./args.py
Traceback (most recent call last):
 File "./args.py", line 3, in <module>
   print("Hello " + sys.argv[1] + " " + str(len(sys.argv)))IndexError: list index out of range
pi@pilabs \sim/bin $ _
 pi@pilabs ~/bin $ ./args.py
 Exiting ./args.py
 pi@pilabs ~/bin $ ./args.py fred
 Arguments supplied: 2
 Hello fred
 Exiting ./args.py
        #!/usr/bin/python3
        import sys
        count = len(sys.argv)name = <sup>11</sup>if ( count == 1 ):
            name = input("Enter a name: ")else:
            name = sys.argv[1]print("Hello " + name)print("Exiting " + sys.argv[0])
```

```
#!/usr/bin/python3
import sys
count = len(sys.argv)name = 'if (count == 1):name = input("Enter a name: ")
else:
   name = sys.argv[1]log = open("/tmp/script.log", "a")log.write("Hello " + name + "\n")log.close()
```